# An introduction to Docker

Ing. Vincenzo Maffione

**Operating Systems Security** 

## **Container technologies on Linux**

- Several *light virtualization* technologies are available for Linux
  - They build on *cgroups*, *namespaces* and other containment functionalities
  - LXC (Linux Containers) and Docker are the most popular products

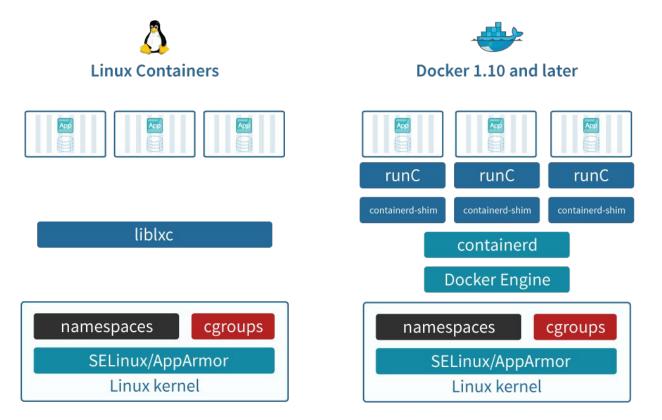

## **Container vs Virtual Machine**

- A VM has emulated hardware and hosts a whole Operating System (*guest*), which is separate from the host O.S.
- A container does not emulate any hardware, and shares the O.S. *kernel* with the host → less isolation, more efficiency

| VM             |                                              |  |
|----------------|----------------------------------------------|--|
| Арр В          | Арр С                                        |  |
| Bins/Libs      | Bins/Libs                                    |  |
| Guest OS       | Guest OS                                     |  |
| Hypervisor     |                                              |  |
| Infrastructure |                                              |  |
|                | App B<br>Bins/Libs<br>Guest OS<br>Hypervisor |  |

|                | CONTAINER |           |
|----------------|-----------|-----------|
| Арр А          | Арр В     | Арр С     |
| Bins/Libs      | Bins/Libs | Bins/Libs |
| Docker         |           |           |
| Host OS        |           |           |
| Infrastructure |           |           |

## **LXC - Linux Containers**

- A set of tools for creating and managing *system containers* (or, to a lesser extent, *application containers*)
  - Supported by virt-manager as a possible hypervisor (even if it's not)
- The goal of LXC is to provide an execution environment as close as possible to a standard GNU/LINUX installation, without the need to have a separate Linux kernel
- Designed for system administrators that are used to work with VMs
  - A LXC (system) container looks like a VM without a *boot loader*
  - The administrator can move its application stack from a VM to a container without the need to modify the applications or their configuration
  - Switching from VMs to LXC gives performance gains
  - Storage technologies for LXC and VMs are similar

## Docker

- Docker is a tool for creating, managing and orchestrating *application containers*
- The goal of Docker is to optimize the process of *development, testing, delivery* and *deployment* of applications, by means of packaging each application component in a separate *container*
- Designed for software developers:
  - Takes care of all the steps involved in software development
- Switching from VMs to Docker containers is not immediate
  - It may be necessary to modify the application or its configuration
  - The root of the problem is that the execution environment of a Docker container it's not normally a complete UNIX system

## **Docker architecture**

- Client-server architecture to to manage *images*, *containers*, *volumes* and *virtual networks* 
  - Client and server may run on different machines
  - Architecture is similar to *libvirt*, but with more functionalities, including the capability to interact with an *image registry* (<u>https://hub.docker.com/</u>)

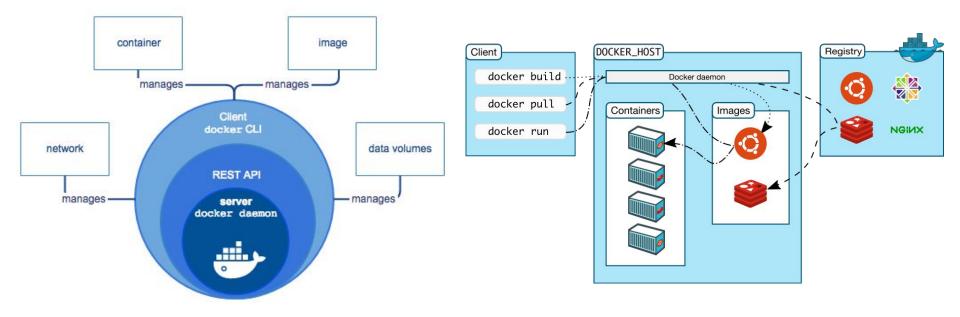

## Docker components (I)

#### • Image

- An image is a portable template, accessible in read only mode, that has all the instructions necessary to create a Docker container
- Contains all the dependencies needed for a software component (code or binary, run-time, libraries, configuration files, environment variables, ...)
- An image can be defined from a file system archive (tarball)
- Or it can be defined by extending a previous image with a list of instructions specified in a text file (known as *Dockerfile*)

#### • Docker registry

- Database to efficiently store images
- Registries can be public (like DockerHub) or private to an organization

## **Docker components (II)**

- Container
  - A Docker *container* is an executable instance of a Docker image
    - Defined by the image and the configuration specified at creation time
  - A container can be created, started, stopped, migrated, destroyed, connected to one or more virtual networks, associated to one or more data volumes ...
  - The container is the unit of application development, testing, delivery and deployment, assuming that Docker is used as operating support
  - Any modification to the file system visible to a container are not reflected on the image (image is read-only)
  - It's possible to define to what extent a container is isolated from the host
    - Access to the host file system and special devices, limitations on memory allocation and CPU utilization.

## **Docker components (III)**

- Network
  - Virtual networks, implemented by means of *virtual switches* and iptables
  - Bridge networks limit connectivity to the containers on a single host
  - Overlay networks allow for containers connectivity among different hosts
    - Typically using VXLAN encapsulation
- Volume
  - A volume is a directory that can be associated to one or more containers
  - Its lifespan is independent of the containers that use it
  - Used to share storage across different containers, or anyway storage that can outlive the user container

## **Docker components (IV)**

#### • Service

- A Docker *service* is a set of containers that are replicas of the same image, and which together provide a *load balanced* service
- Services are used to deploy containers "in production"
- A service can be scaled up or down depending on the input load
- Stack
  - A set of interdependent services that interact to implement a complete application:
    - Ex: A web application to share pictures could be made of (i) a service for the storage and search of pictures; (ii) a service for the web interface for the users; and (iii) a service to encode/decode pictures

## Single-host mode vs swarm mode

- By default, the containers of a Docker stack are deployed only on the host that runs the dockerd daemon
- However, Docker can also be configured in *swarm* mode
  - In this case the containers that make up the stack can be placed on all the nodes of a cluster (a.k.a. *swarm*)
  - A swarm consists of a *swarm manager* node and a set of *swarm worker* nodes

## Docker under the hood

- Linux namespaces
  - Normally, each container comes with an instance of each type of namespace (pid, net, ipc, mnt, uts), to limit the scope of host kernel objects visible to the container
- Linux cgroups
  - Used to limit the amount of resources assigned to the containers
- Union File Systems
  - File systems that are defined by composition, overlapping different *layers*
  - Common layers (e.g. base installation of Ubuntu or Fedora) are reused by many images and containers
    - New containers and new images consume only a small space
    - They can be created very quickly!

## Dockerfile

- A text file that contains a recipe to build an image
- An image should be a well-defined component and contain only the software actually needed for a well-defined task

```
# Start from an official image with the Python runtime
FROM python:2.7-slim
# Set the container current working directory (PWD) to "/chess"
WORKDIR /chess
# Copy files from current host directory to the /chess directory in the container
ADD . /chess
# Install some packages
RUN apt-get update && apt-get install -y libcgroup acl
# Flag that the software inside this image listens on port 9000
EXPOSE 9000
# Define an environment variable
ENV PLAYER Ghost
# Specify the command to be run inside the container when it's started
CMD ["python", "./chess.py"]
```

## Structure of a Docker image

- An image is a *stack* of layers (*onion*-like structure)
- Each instruction in the Dockerfile adds a layer
  - Each layer stores only the difference w.r.t. the previous layers.
- A read/write *container layer* gets created on containers creation

```
# This is a Dockerfile
FROM ubuntu:15.10
COPY . /app
RUN make /app
CMD python /app/app.py
```

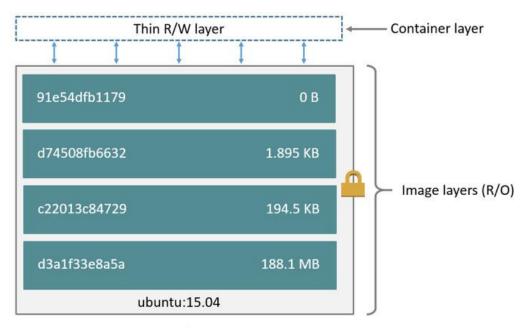

Container (based on ubuntu:15.04 image)

## **Sharing layers**

- When a container is running, any modification to its disk are reflected to the *container layer*.
- All the other layers are read-only and can be shared among many container

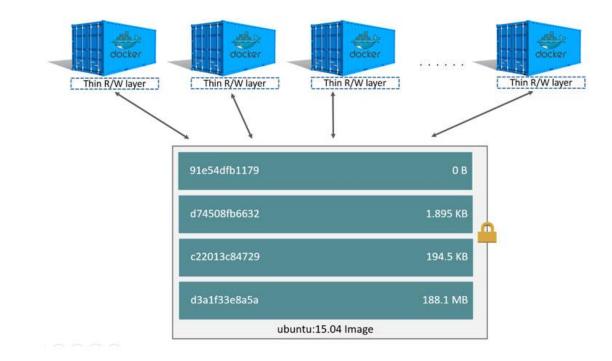

#### Implications of the onion structure

- A container does not take any disk space until it performs some write operation on the file system
  - In any case it takes only the space needed to store the difference
  - Huge disk space savings compared to VMs and LXC, which both store images with a *monolithic* format (e.g. qcow2)
- Creation of new images and containers is extremely fast compared to VMs and LXC
  - To create a new container it is sufficient to create an empty container layer

## Docker networking (I)

- Standard software bridges are used to connect the containers by means of *virtual interfaces* (*veth* pairs in this case)
- The user can create and manage new networks, connect a container to one or more networks (even while the container is running)

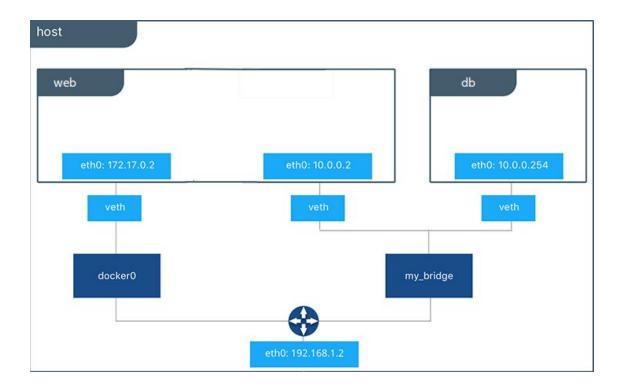

## Docker networking (II)

- Each *bridge* network uses a different IP subnet
- The IP subnet is visible to the host
- Networks use the *bridge* driver (host-only + NAT) by default

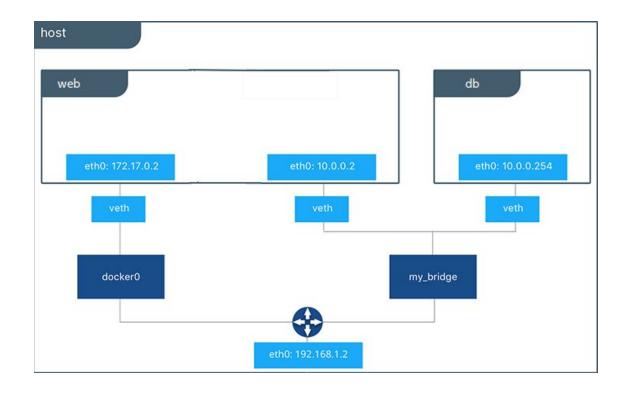

## Main Docker commands

#### How to install Docker

- Install the latest Docker release on Ubuntu 16.04
  - \$ curl -fsSL https://download.docker.com/linux/ubuntu/gpg | sudo apt-key add -
  - \$ sudo add-apt-repository "deb [arch=amd64]

https://download.docker.com/linux/ubuntu \$(lsb\_release -cs) stable"

- \$ sudo apt-get update
- \$ sudo apt-get install docker-ce
- \$ sudo usermod -aG docker \${YOUR\_USERNAME}
- Check that Docker is up and running:

```
$ sudo systemctl status docker
[...]
Active: active (running) since ...
[...]
```

## Search images in a registry

• Search in a registry (e.g., the default public one)

```
[user@host ~]$ docker search nginx
```

- The output shows a list of images matching the keyword
- Images are sorted by decreasing number of *votes* given by Docker users
  - Most popular images first
- Note: An incomplete command shows and help with all the possible options
   [user@host ~]\$ docker image
   [...]
   Commands:
   build Build an image from a Dockerfile
   history Show the history of an image
   import Import the contents from a tarball to create a filesystem image
   inspect Display detailed information on one or more images
   [...]

#### Image management

- List the existing images
   [user@host ~]\$ docker image 1s
- Import an image from a registry
   [user@host ~]\$ docker image pull base/archlinux
- Remove an image (locally)
   [user@host ~]\$ docker image rm ubuntu
- Show detailed information about an image
   [user@host ~]\$ docker image inspect ubuntu
- Remove unused images

[user@host ~]\$ docker image prune

## Building an image from a Dockerfile

- Move to the directory containing the Dockerfile
   [user@host ~]\$ cd /path/to/dockerfiledir
- Build an image from the Dockerfile in the current directory, giving it a name (tag) "myimg"

```
[user@host ~]$ docker build -t myimg .
```

- The new image will be stored together with the other ones already available on the host
- Each Dockerfile is normally stored in a separate directory
  - The file name must be "Dockerfile"

## **Creating and launching containers**

- Create a container and launch it (within the same command)
   [user@host ~]\$ docker run -it --name ubu1 ubuntu /bin/bash
  - The ubuntu argument refers to the name of an available image
  - The /bin/bash argument specifies the command to be run by the container
    - If present it overrides the command specified within the image (CMD)
  - The -t option specifies the allocation of a terminal
  - The -i option specifies that the command is interactive (it's a shell)
  - The -d option is used to run the container in background
- It is possible to create and launch with separate commands: [user@host ~]\$ docker create -it --name ubu1 ubuntu /bin/bash [user@host ~]\$ docker start -i ubu1

## Publication of exposed ports

- An image can expose a TCP/UDP port through the EXPOSE directive in the Dockerfile
- When a container is launched, it is possible to map each exposed port to an host port, to enable access from the host external network
- This mapping is specified through the -p option of the run or create commands
  - Ex: Launch a Web server container exposing port 80, mapping it on the port 8000 of the host

[user@host ~]\$ docker run -p 8000:80 apache /usr/bin/apacheserv --daemon

## **Container** management

- Show all the running containers
   [user@host ~]\$ docker ps
- Show all the containers (in any state)
   [user@host ~]\$ docker ps -a
  - Includes containers that are not currently running
- Reboot a container (specified by name or ID)
   [user@host ~]\$ docker restart ubu1
- Stop a container
   [user@host ~]\$ docker stop ubu1
- Remove a container
   [user@host ~]\$ docker rm ubu1
- More commands: kill, inspect, pause, unpause, ...
- Equivalent commands in *canonical form*: [user@host ~]\$ docker container *COMMAND*

## Volumes management

- Create a volume called "myvol" [user@host ~]\$ docker volume create myvol
- Remove "myvol"

[user@host ~]\$ docker volume rm myvol

- Show the list of volumes available on the host
   [user@host ~]\$ docker volume ls
- Run a container, making the content of the "myvol" volume available in the /mntvol path inside the container
   [user@host ~]\$ docker run -v myvol:/mntvol -it ubuntu /bin/bash
- Run a container, making the content of the host directory "/home/user/tmp" available in the /mnt path inside the container [user@host ~]\$ docker run -v /home/user/tmp:/mnt -it ubuntu /bin/bash

## Data volume containers

- It is possible to create unnamed volumes, implicitly associated to a container (but still independent on the container lifespan)
  - Ex: Create an unnamed volume, making it available in "/myvol" [user@host ~]\$ docker run -v /myvol --name ubu1 -it ubuntu /bin/bash
  - Actually, a volume name is assigned automatically
- Unnamed volumes can be attached to other containers
  - Ex: Launch a container importing volumes from another container called ubu1

[user@host ~]\$ docker run --volumes-from ubu1 --name ubu2 -it ubuntu /bin/bash

- The imported volumes are mounted in the ubu2 file system at the same mountpoints used inside ubu1
- A container like ubu1 is called "Data volume container"

#### **Management of Docker virtual networks**

- Show current networks
   [user@host ~]\$ docker network ls
- Create an user-defined *bridge* network ("mynet")

[user@host ~]\$ docker network create --subnet=192.168.13.0/24 mynet

• Remove a network

[user@host ~]\$ docker network rm mynet

- Attach the ubu2 container to mynet
   [user@host ~]\$ docker network connect mynet ubu2
- Detach the ubu2 container from mynet
   [user@host ~]\$ docker network disconnect mynet ubu2
- Launch a container attached to mynet
   [user@host ~]\$ docker run --network=mynet [options] imagename command
- Launch a container attached to mynet, specifying a static IP
  [user@host ~]\$ docker run --network=mynet --ip 192.168.13.4 [options] imagename
  command

## Other commands

- Show total Docker disk usage [user@host ~]\$ docker system df
- System clean up: remove stopped containers, and unused volumes, networks and images [user@host ~]\$ docker system prune
- Remove all the images and all containers (including the ones in use)
   [user@host ~]\$ docker rm \$(docker ps -a -q)
   [user@host ~]\$ docker image remove \$(docker images -q)
- Show per-container real-time statistics, including utilization of CPU, memory, network and disk [user@host ~]\$ docker stats

## Assignment

## **Deployment of the** *fortune* service (I)

- The *fortune* service provides random proverbs and sayings to its clients
- Composed of three server-side programs and a client-side program
- When the client (fortune-client) connects to the main server program (fortune-serv), the latter first contacts an authentication server (fortune-auth) to authenticate the client; then it contacts a database server (fortune-db) to fetch the proverb. Finally fortune-serv forwards the response back to the client.

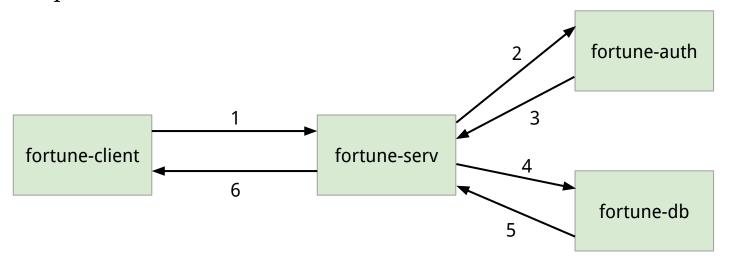

## **Deployment of the** *fortune* service (II)

- The fortune-serv, fortune-auth and fortune-db programs listen for TCP connections from any network interface
- They take the TCP port number to listen on as a command line argument
- The fortune-serv also accepts the following command line arguments:
   IP address and port where the fortune-auth program is listening
   IP address and port where the fortune-db program is listening
- The fortune-client programs takes as command line arguments the IP address and port where the fortune-serv program is listening.
- All the programs provide an help (and terminate) if invoked with the "-h" option

## Assignment - Part A

- Deploy the *fortune* service with Docker in single-host mode, creating a container for each of the three components (fortune-db, fortune-auth e fortune-serv)
- To create the containers, first build an image for each component, defining proper Dockerfiles.
  - a. The fortune-serv program needs the fortune-mod package.
- 3. Run a client from the host
- 4. Run a client from within an additional container, using a Docker volume to import the fortune-client program inside the container

## Suggestions

- Start from the Dockerfile example in the previous slides (with python)
- Use a different directory for each Dockerfile
- Put all the containers on an user-defined network, and assign them static IP addresses
  - To check what is the IP address of a container called xyz, use
     [user@host ~]\$ docker container inspect xyz | grep IPAddress
- Run the containers in interactive mode, to check the terminal output (-it options of the run command)
- To remove non-running containers (e.g. to make up for mistakes) use: [user@host ~]\$ docker container prune
- Use the Dockerfile ENV directive to extend the PATH environment variable to include "/usr/games" (i.e., "\$PATH:/usr/games")

## Lurking bugs

- The fortune-client program also takes an optional "--cookie" command-line argument
  - A string of alphabetic lowercase character used (somehow) by the server to identify the anecdote to be selected
- Unfortunately, some bugs in the server-side code can cause the failure of one or more components with various symptoms
  - Kernel panic
  - Memory exhaustion on the machine where they run

## Assignment - Part B

- Figure out how bugs are triggered.
   Suggestions:
  - Users reported that there is more than one bug, and they seem to depend on the value of the first character of the cookie
  - Use per-container CPU stats to check for anomalies/crashes
- On a component crash, take all the actions necessary to restore the functionality of the *fortune* service
- Verify that the crash of a component is isolated to its container (the other containers and the host machine must not be affected)
  - Suggestion: use the --cpus, --memory and --pids-limit options of docker run to limit the resources assigned to a container (e.g. max 1 CPU, max 100 MB of memory, and max 100 forked processes)